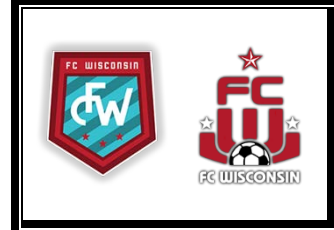

### **We've made it easy for you to participate in the online auction!**

**1. Click on the following link to view auction items.**

# **[www.32auctions.com/FCWisconsin2019](http://www.32auctions.com/fcwgolfauction2018)**

#### **2. Create an account to bid on items. Use above link. Click on LOGIN.**

- The account information is minimal but necessary for us to be able to communicate with you after the auction.
- **Must be 18 or older.**

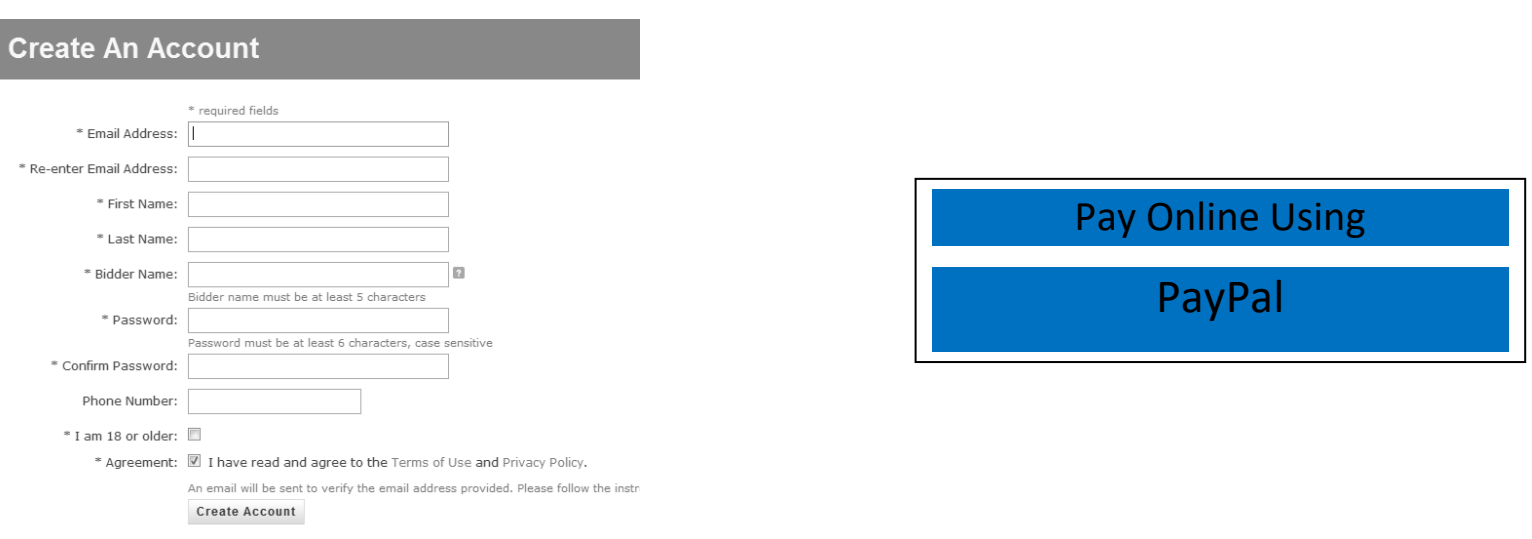

#### **3. An email will be sent to the email address provided, containing a link to finalize the new account. YOU MUST CLICK ON THE LINK TO CONFIRM YOU ACCOUNT.**

• If your email uses a filter or spam blocker, you may want to add [noreply@32auctions.com](mailto:noreply@32auctions.com) to your address book to ensure you receive emails from 32 auctions.

#### **4. The auction will open the evening of Sunday, February 3. Bid on items until 9:30 p.m. on Saturday, February 9**.

- You will receive an email when you submit a bid which confirms your bid and lets you know if you are the leading bidder.
- You will receive the outbid email only if your bid was the leading bid and someone outbids you.
- A proxy bid is when you place a bid for the maximum amount you want to spend then let the system bid for you up to that amount.
- In the event two bids are the same, the first bid entered into the system wins.
- Shortly after the auction ends, an email is sent to the winning bidders informing them of the items they've won.

#### **5. Payment and Pick Up**

- Pay online through PayPal.
- Pick up your item(s) at Swirl and Sip for Soccer at the Milwaukee Public Market on February 9.
- If you are unable to attend the beer and wine tasting, club volunteers will contact you within a few days following the auction to arrange pick-up.

## **Don't miss out! Submit bids via your smart phone, tablet, or computer.**

Questions: Contact Lisa Leffel a[t lisa.leffel@wlc.edu](mailto:lisa.leffel@wlc.edu) or 414.640.6236.